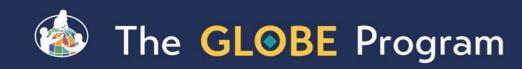

# GLOBE Advanced Data Access Tool (ADAT)

May 03, 2024 Cornell Lewis Axient Corporation

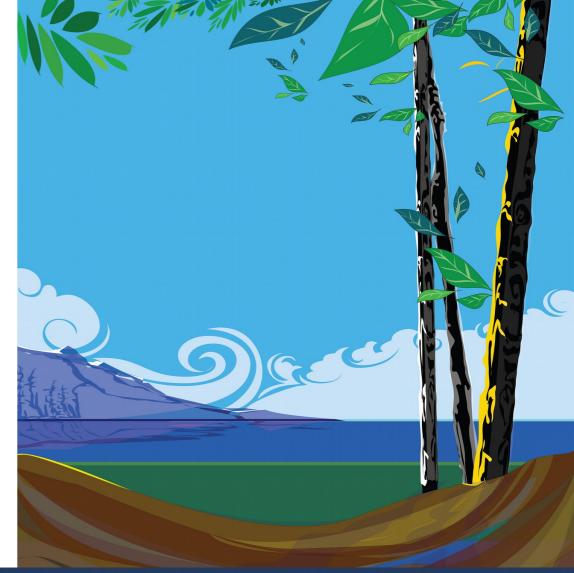

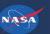

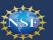

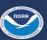

## Retrieving Data Using the Advanced Data Access Tool (ADAT)

- Tool allows you to download GLOBE data from multiple protocols, schools, regions or dates without using the map
  - Used for downloading large quantities of data multiple protocols and multiple sites
- Select GLOBE Data -> Retrieve GLOBE Data or <a href="http://datasearch.globe.gov/">http://datasearch.globe.gov/</a>
- Three Steps -
  - 1. Select the Protocols you're interested in
  - 2. Select Filters
    - 1. Date Range, Country, School or Teacher etc.
  - 3. Select "Download Measurement Data" (may take a little while!)

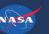

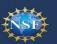

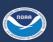

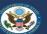

## Select your protocols

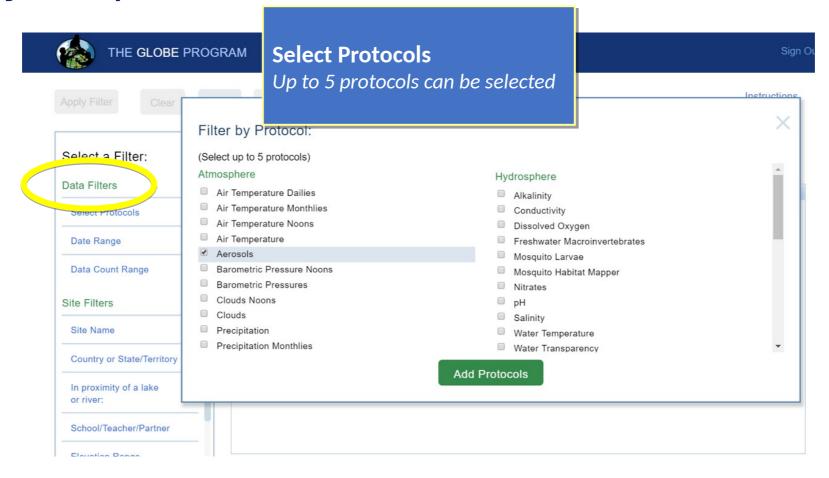

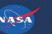

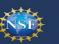

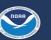

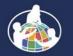

## Select the date range

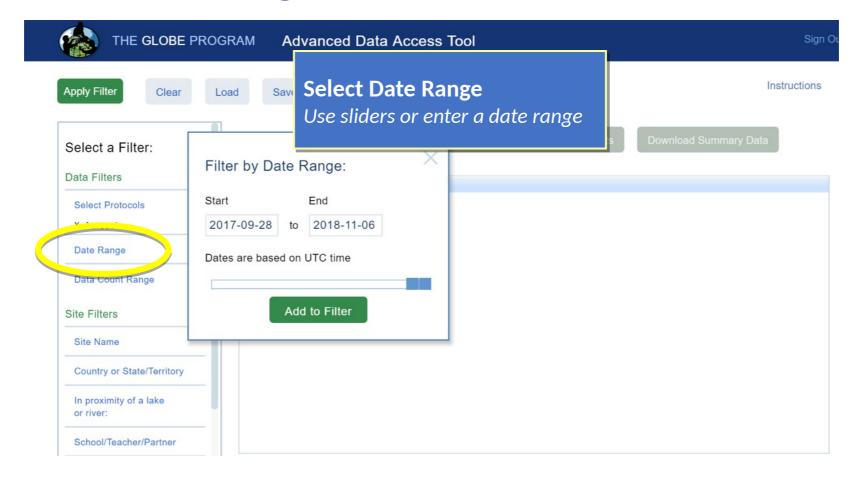

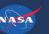

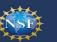

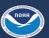

## Add other filters if needed then "Apply Filter"

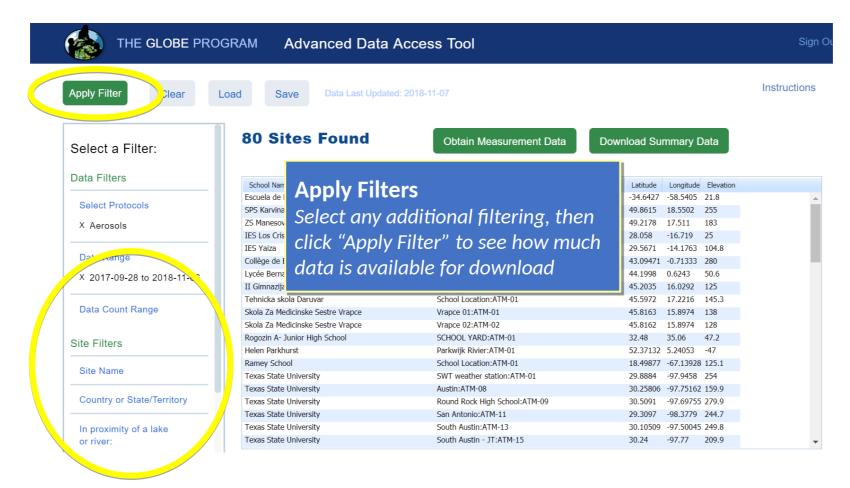

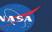

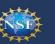

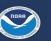

#### Download the Measurement Data

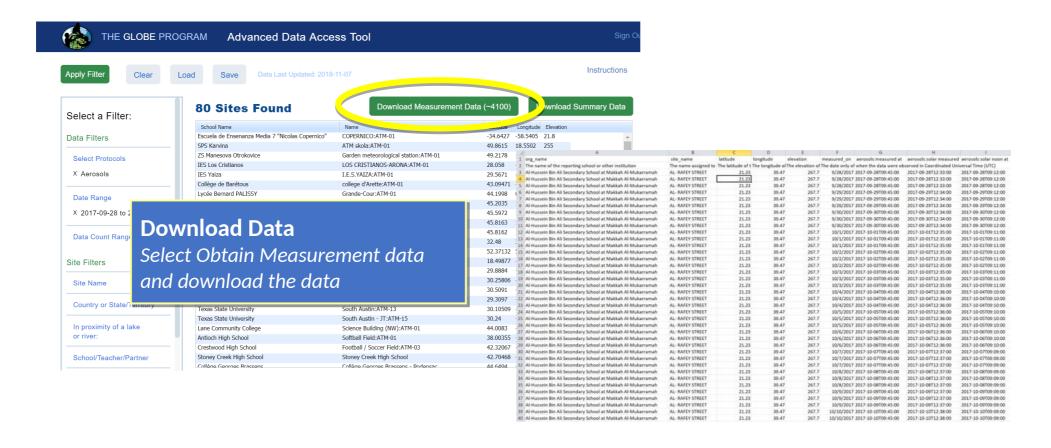

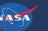

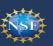

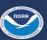

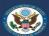

#### Save Your Filters

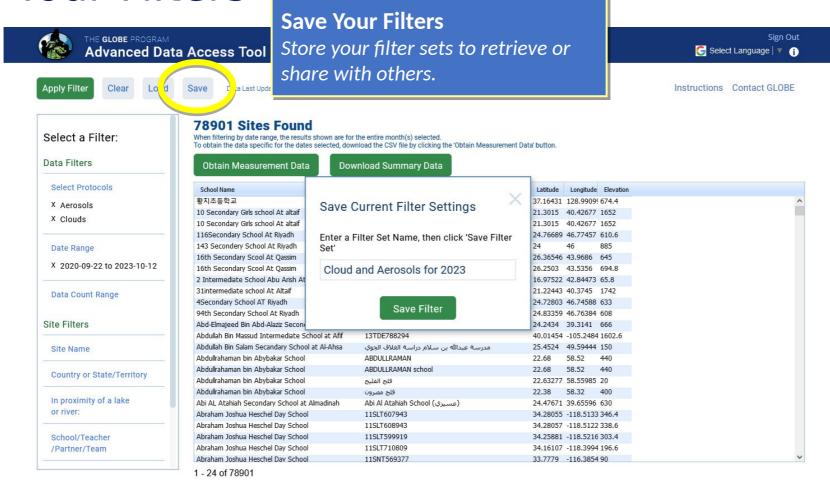

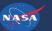

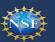

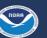

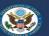

Load Your Filters

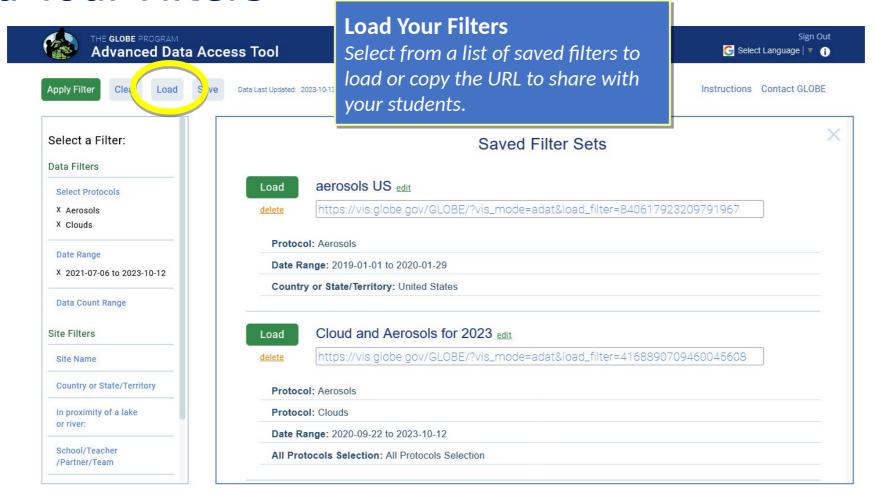

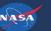

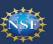

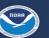

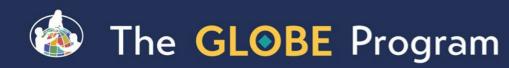

#### Demo

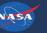

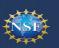

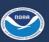

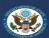

#### Try This....

- 1. Obtain the measurement data for Clouds in your country between January 1, 2024 and today.
- 2. How much measurements data is there (approximately)?
- 3. What is the **Sky Conditions : Cloud Cover** of the first school in the Excel spreadsheet.
- 4. Share your Data Filter with someone.

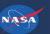

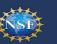

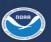

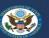

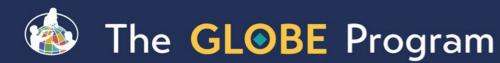

#### **ADAT Tutorials**

- For additional training, visit the Tutorial Center to access the ADAT **Tutorials**
- Training > Tutorial Center

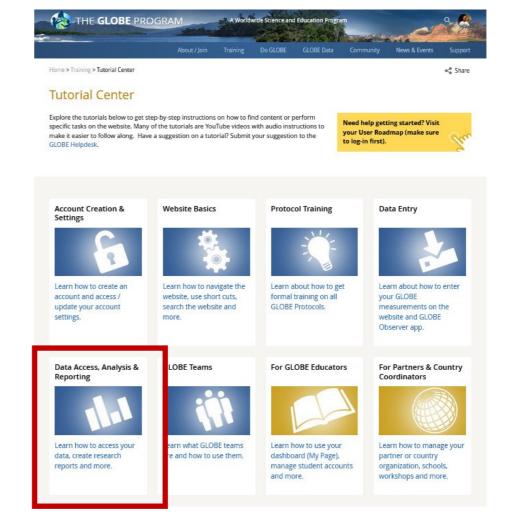

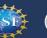

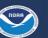

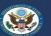

## Questions?

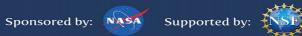

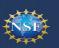

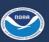

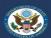

#### **Contact Information**

Cornell.Lewis@axientcorp.com

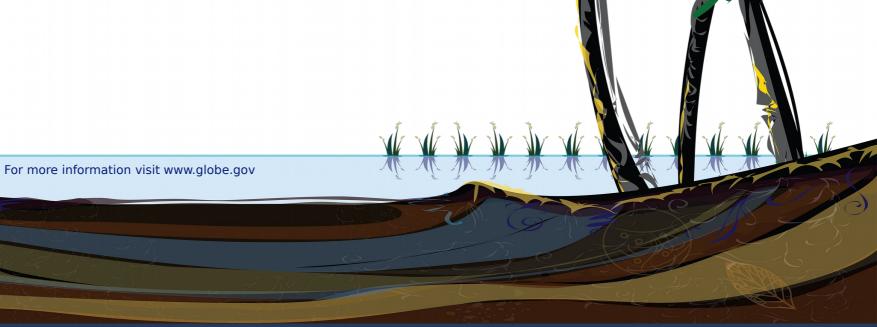

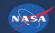

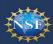

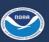

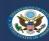